### **ublime Text 2 Cheat Sheet for Mac Selection**

All the commands of Sublime Text 2 can be accessed from the command palette.

### **General**

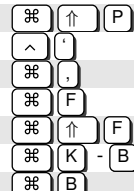

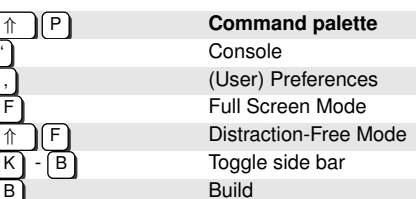

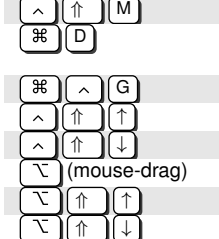

 $\boxed{\mathbb{R}}$   $\boxed{\Box}$  Select line (repeat select next lines) Select all between brackets

> Select all occourencies of word Select column upwards Select column downwards

Insert selection cursor one line up Insert selection cursor one line down

Select column

Select word (repeat select others occurrences in context for multiple editing)

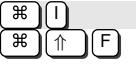

 $\overline{\mathbb{R}}$ N

्र<br>अ  $\overline{\mathcal{H}}$  $\overline{\mathbb{r}}$ 

 $\sqrt{2}$ 

Find/Replace

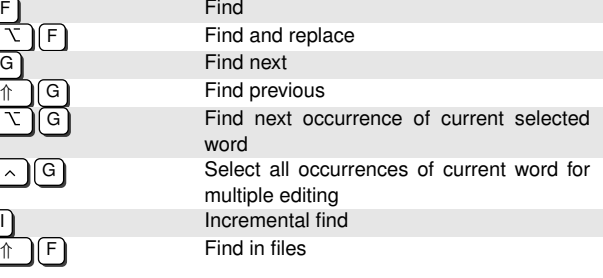

## Bookmarks

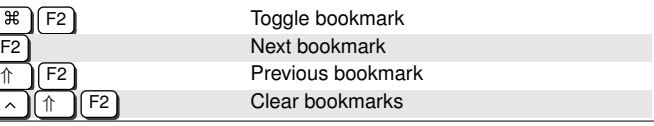

Copyright (C) 2013 Gregor Longariva http://blogs.fau.de/faumac Credits to: http://pragamticstudio.com, http://www.gsmproductions.org/misc/sublime.html and https://gist.github.com/lucasfais/1207002

# File Navigation

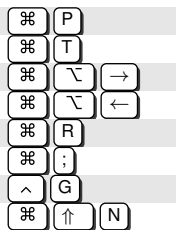

Go to anything Go to file Next file Previous file Go to symbol/method (@) Go to word  $#$ ) Go to line number (:) New window/project

> End of line Beginning of line Top of file **Bottom of file** Next word Previous word

### Code Navigation

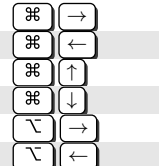

# Splits/Tabs

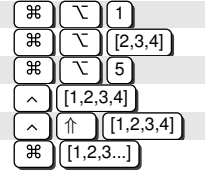

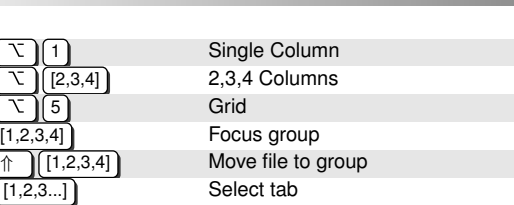

# Code Editing

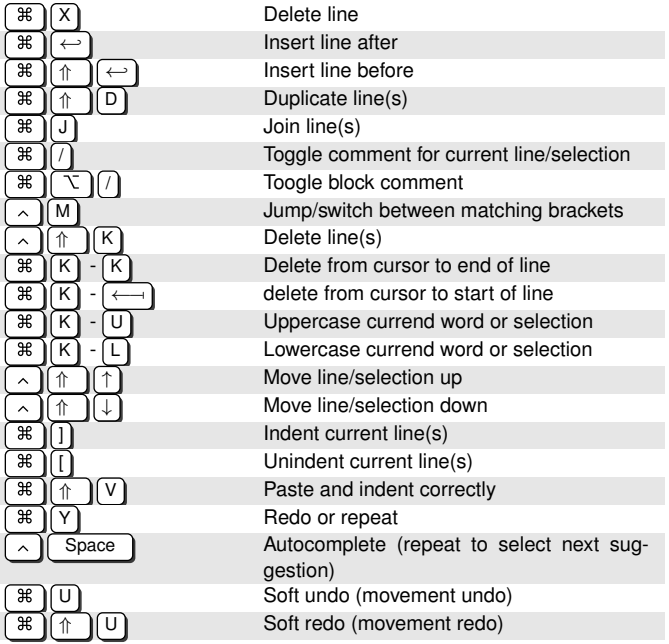